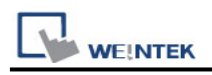

# **KONNEX KNXnet/IP**

Supported series: WAGO 750-849

## **HMI Setting:**

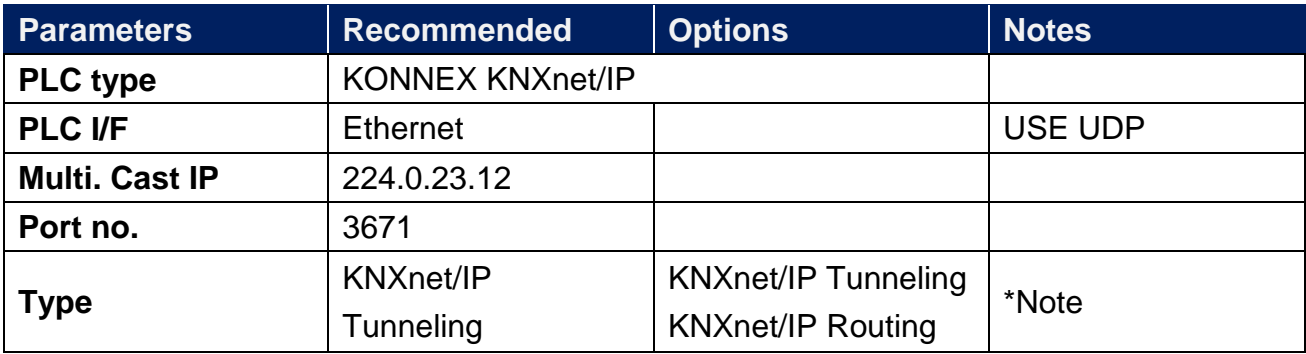

\*Note: Gateway must be configured when using routing protocol.

#### **Support Device Type:**

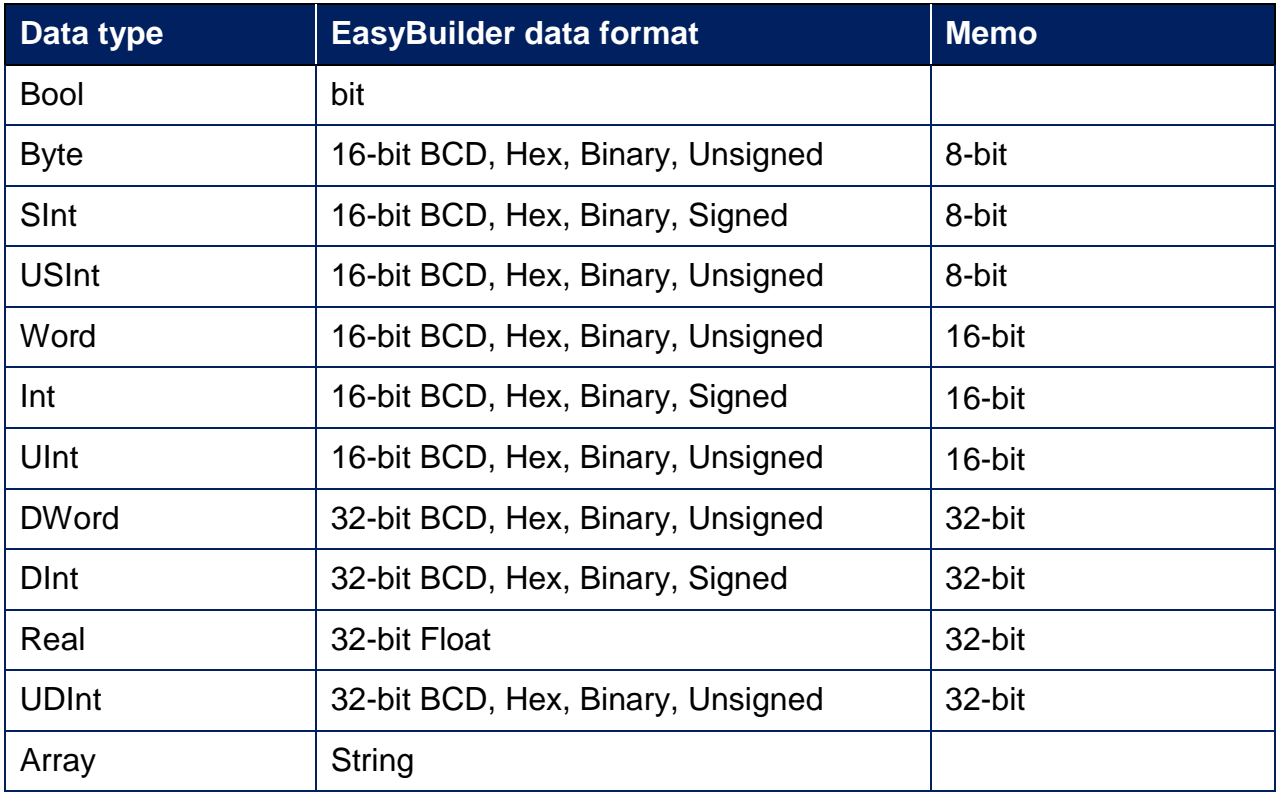

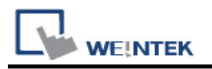

### **PLC Setting:**

1. Export Tag file using ETS3 software.

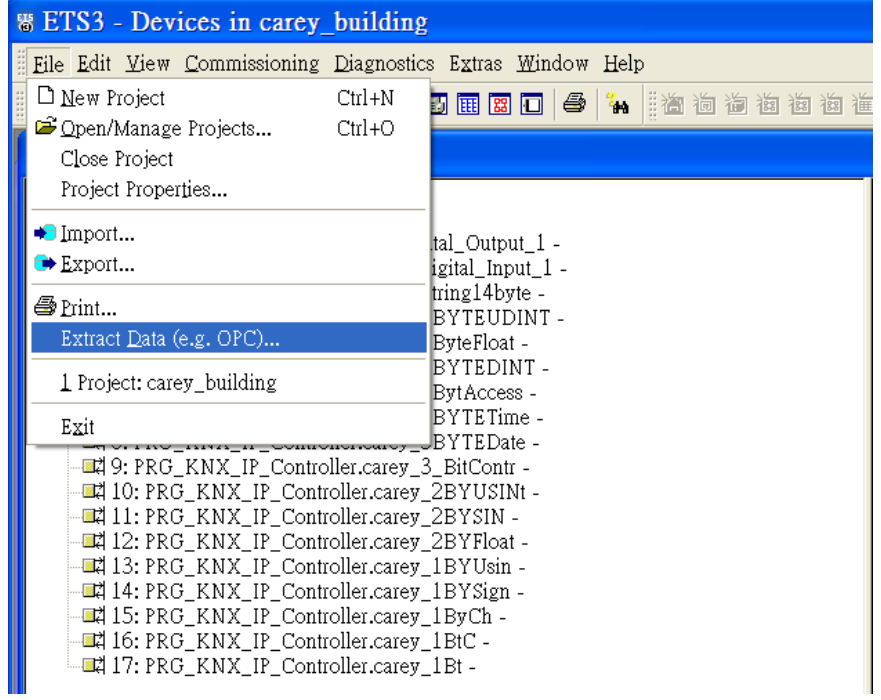

2. In EasyBuilder open System Parameter Settings, add **KONNEX KNXnet/IP** and then click [Import Tag…].

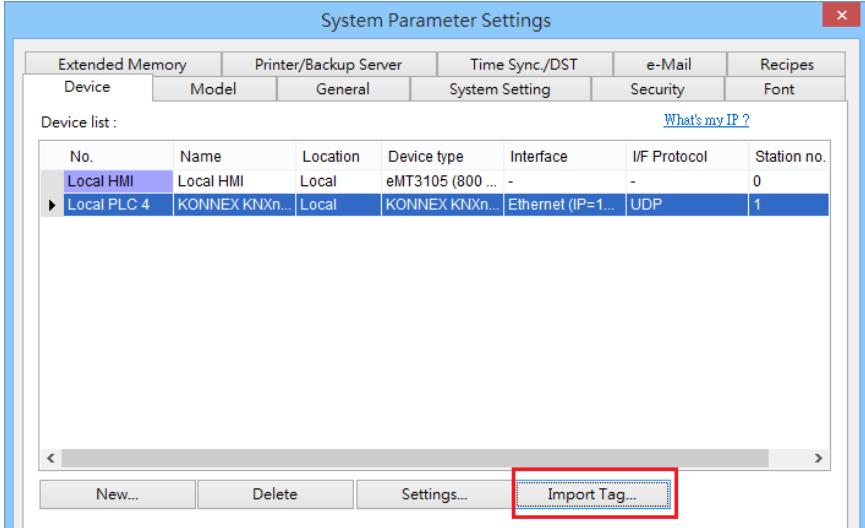

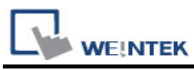

3. In Tag Manager dialog box click [Import…].

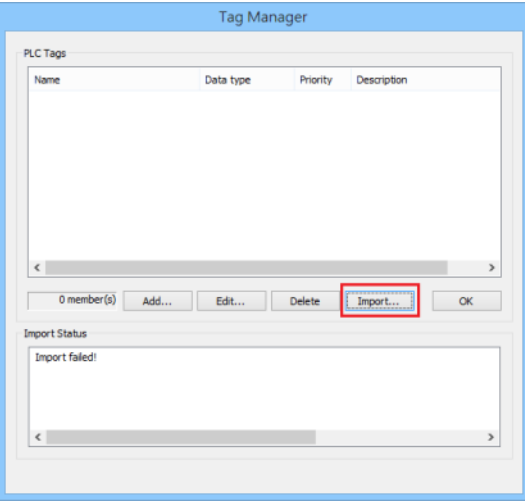

4. Select .esf file and then click [OK] to finish importing tags.

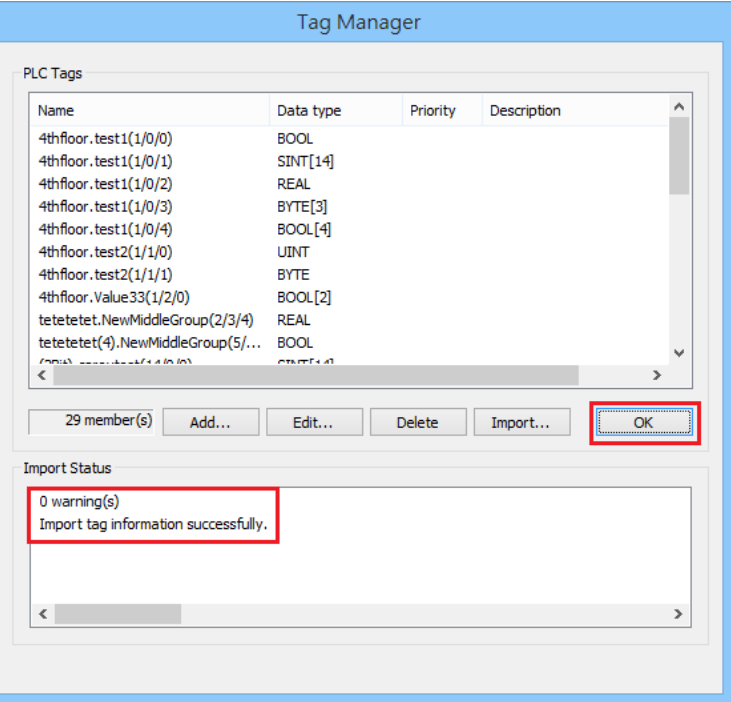

#### **Wiring Diagram:**

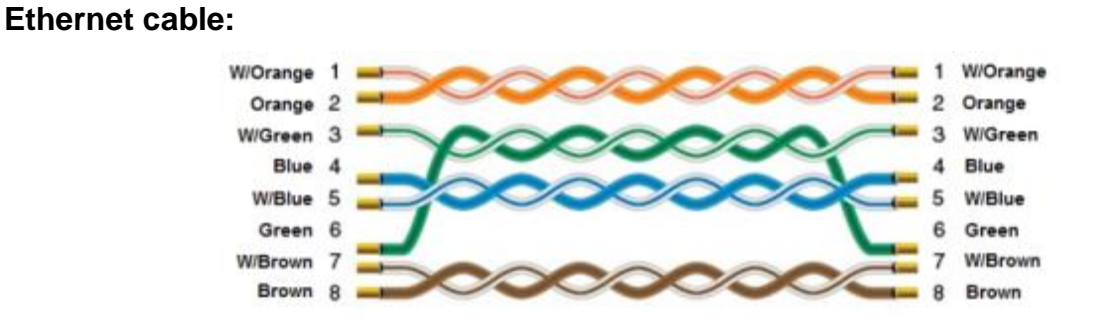